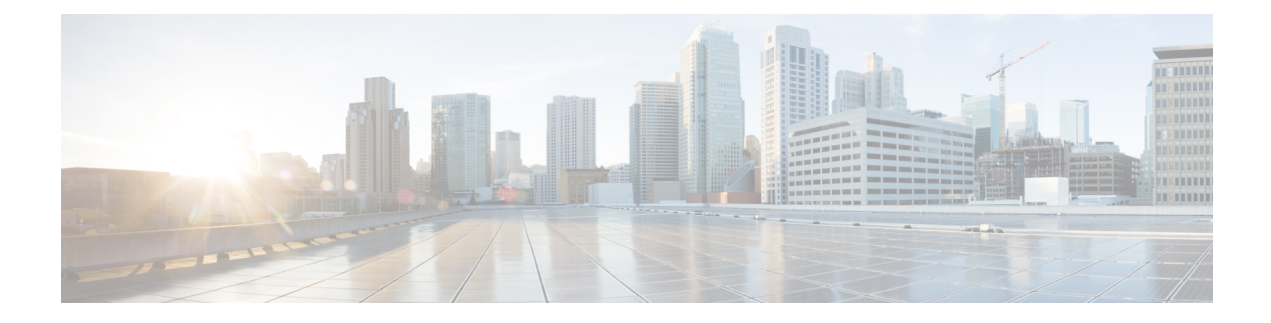

# **Configuring NetFlow**

This chapter contains the following sections:

- [Information](#page-0-0) About NetFlow, on page 1
- [Prerequisites](#page-7-0) for NetFlow, on page 8
- Guidelines and [Limitations](#page-7-1) for NetFlow, on page 8
- Default Settings for [NetFlow,](#page-8-0) on page 9
- [Configuring](#page-8-1) NetFlow, on page 9
- Verifying the NetFlow [Configuration,](#page-16-0) on page 17
- Netflow Example [Configuration,](#page-19-0) on page 20
- Related [Documents](#page-20-0) for NetFlow, on page 21
- Feature History for [NetFlow,](#page-20-1) on page 21

# <span id="page-0-0"></span>**Information About NetFlow**

NetFlow allows you to evaluate IP and Ethernet traffic and understand how and where it flows. NetFlow gives you visibility into traffic that transits the virtual switch by characterizing traffic based on its source, destination, timing, and application information. You can use this information to assess network availability and performance, assist in meeting regulatory requirements(compliance), and help with troubleshooting. NetFlow gathers data that you can use for accounting, network monitoring, and network planning.

### **What is a Flow**

A flow is a one-directional stream of packets that arrives on a source interface (or subinterface), matching a set of criteria. Typically, packets with the same source/destination IP address, source/destination ports, protocol, interface, and class of service are grouped into a flow and then packets and bytes are tallied. However, a new default record only matches the input interface, output interface, and direction. The large amount of network information is condensed into a database called the NetFlow cache.

You create a flow using a flow record to define the criteria for your flow. All criteria must match for the packet to count in the given flow. Flows are stored in the NetFlow cache. Flow information tells you the following:

- Source address tells you who is originating the traffic.
- Destination address tells who is receiving the traffic
- Ports characterize the application that uses the traffic
- Class of service examines the priority of the traffic
- The device interface tells how traffic is being used by the network device
- Tallied packets and bytes show the amount of traffic

### **Flow Record Definition**

A flow record defines the information that NetFlow gathers, such as the packets in the flow and the types of counters gathered per flow. You can define new flow records or use the predefined Cisco Nexus 1000V flow record.

Predefined flow records use 32-bit counters and are not recommended for data rates above 1 Gbps. For data rates that are higher than 1 Gbps, Cisco recommends that you manually configure the records to use 64-bit counters.

The following table describes the criteria defined in a flow record.

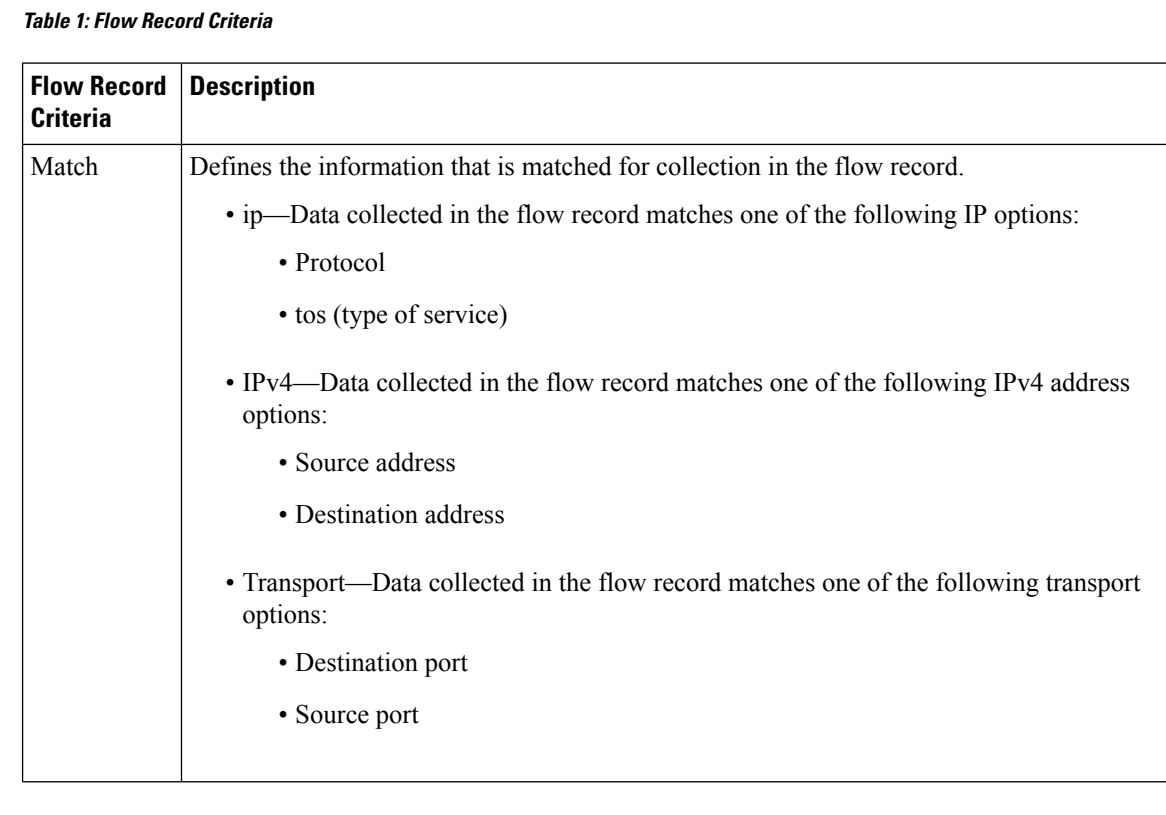

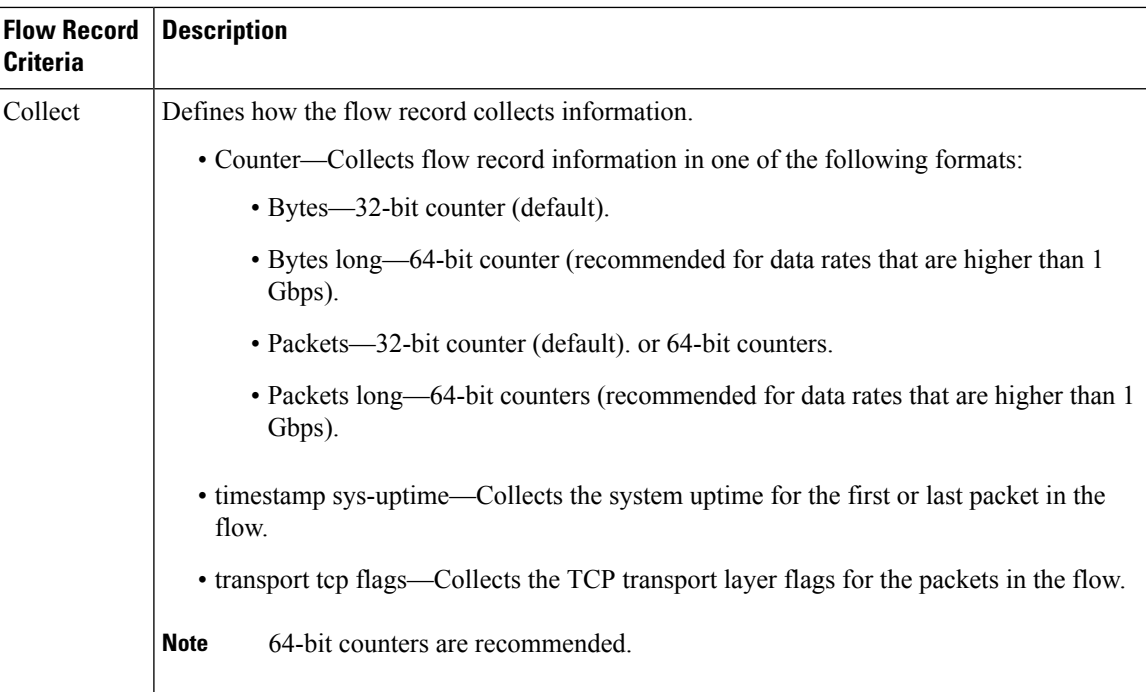

### **Predefined Flow Records**

#### **Cisco Nexus 1000V Predefined Flow Record: Netflow-Original**

```
switch# show flow record netflow-original
Flow record netflow-original:
    Description: Traditional IPv4 input NetFlow with origin ASs
   No. of users: 0
   Template ID: 0
   Fields:
       match ipv4 source address
        match ipv4 destination address
        match ip protocol
       match ip tos
       match transport source-port
       match transport destination-port
       match interface input
        match interface output
       match flow direction
       collect routing source as
        collect routing destination as
        collect routing next-hop address ipv4
        collect transport tcp flags
        collect counter bytes
        collect counter packets
        collect timestamp sys-uptime first
        collect timestamp sys-uptime last
switch#
```
**Note**

Although the following lines appear in the output of the show flow record command, the commands they are based on are not currently supported in Cisco Nexus 1000V. The use of these commands has no affect on the configuration.

```
collect routing source as
collect routing destination as
collect routing next-hop address ipv4
```
#### **Cisco Nexus 1000V Predefined Flow Record: Netflow IPv4 Original-Input**

```
switch# show flow record netflow ipv4 original-input
Flow record ipv4 original-input:
   Description: Traditional IPv4 input NetFlow
   No. of users: 0
   Template ID: 0
   Fields:
       match ipv4 source address
       match ipv4 destination address
       match ip protocol
       match ip tos
       match transport source-port
       match transport destination-port
       match interface input
       match interface output
       match flow direction
       collect routing source as
       collect routing destination as
        collect routing next-hop address ipv4
        collect transport tcp flags
       collect counter bytes
       collect counter packets
        collect timestamp sys-uptime first
        collect timestamp sys-uptime last
```

```
switch#
```
#### **Cisco Nexus 1000V Predefined Flow Record: Netflow IPv4 Original-Output**

```
switch# show flow record netflow ipv4 original-output
Flow record ipv4 original-output:
    Description: Traditional IPv4 output NetFlow
   No. of users: 0
    Template ID: 0
    Fields:
        match ipv4 source address
        match ipv4 destination address
       match ip protocol
        match ip tos
        match transport source-port
        match transport destination-port
        match interface input
       match interface output
        match flow direction
        collect routing source as
        collect routing destination as
        collect routing next-hop address ipv4
        collect transport tcp flags
        collect counter bytes
        collect counter packets
        collect timestamp sys-uptime first
```

```
collect timestamp sys-uptime last
switch#
```
#### **Cisco Nexus 1000V Predefined Flow Record: Netflow Protocol-Port**

```
switch# show flow record netflow protocol-port
Flow record ipv4 protocol-port:
    Description: Protocol and Ports aggregation scheme
   No. of users: 0
   Template ID: 0
   Fields:
       match ip protocol
       match transport source-port
       match transport destination-port
       match interface input
       match interface output
       match flow direction
       collect counter bytes
       collect counter packets
       collect timestamp sys-uptime first
       collect timestamp sys-uptime last
switch#
```
### **Accessing NetFlow Data**

You can use two methods to access NetFlow data:

- Command-line interface (CLI)
- NetFlow collector (a separate product from the Cisco Nexus 1000V for KVM)

#### **Command-line Interface for NetFlow**

You can use the CLI to access NetFlow data and to view what is happening in your network now.

The CLI uses a flow monitor and a flow exporter to capture and export flow records to the Netflow collector. Cisco Nexus 1000V supports the NetFlow Version 9 export format.

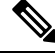

The Cisco Nexus 1000V supports UDP as the transport protocol for exporting data to up to two exporters per monitor. **Note**

### **Flow Monitor**

A flow monitor creates an association between the following NetFlow components:

- Flow record—Consists of matching and collection criteria
- Flow exporter—Consists of the export criteria

This flow monitor enables a set, which consists of a record and an exporter. You can define this set once and reuse it multiple times. You can create multiple flow monitors for different needs. A flow monitor is applied to a specific interface or port profile in a specific direction.

#### **Flow Exporter**

Use the flow exporter to define where the flow records are sent from the cache to the reporting server, which is called the NetFlow collector. An exporter definition includes the following.

- Destination IP address
- Source IP address to spoof
- UDP port number (where the collector is listening)
- Export format

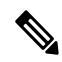

NetFlow export packets use the source IP address assigned to the exporter. If the exporter does not have a source IP address assigned to it, the exporter will be inactive. **Note**

### **NetFlow Collector**

The NetFlow data reporting process is as follows:

- **1.** You configure NetFlow records to define the information that NetFlow gathers.
- **2.** You configure Netflow monitor to capture flow records to the NetFlow cache.
- **3.** You configure NetFlow export to send flows to the collector.
- **4.** The Cisco Nexus 1000V searches the NetFlow cache for flows that have expired and exports them to the NetFlow collector server.
- **5.** Flows are bundled together based on space availability in the UDP export packet and based on an export timer.
- **6.** The NetFlow collector software creates real-time or historical reports from the data.

### **Exporting Flows to the NetFlow Collector Server**

Timers determine when a flow is exported to the NetFlow collector server. See the following figure where a flow is ready for export when one of the following occurs:

- The flow is inactive for a certain amount of time, during which no new packets are received for the flow.
- The flow has lived longer than the active timer, such as a long FTP download.
- The flow cache is full and some flows must be aged out to make room for new flows.

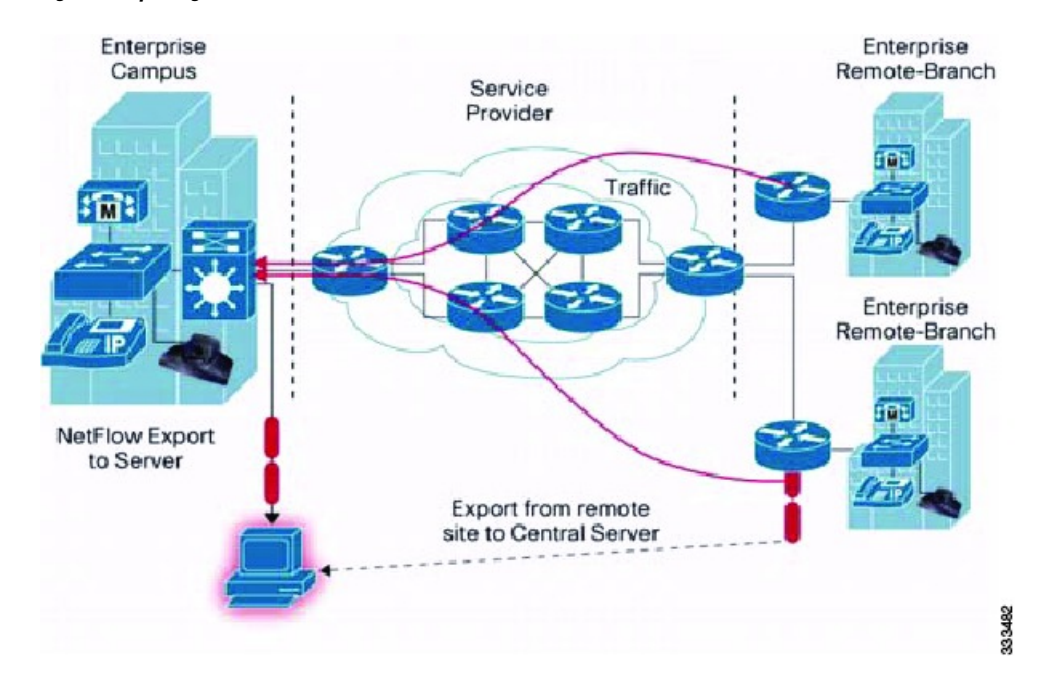

**Figure 1: Exporting Flows to the NetFlow Collector Server**

### **What NetFlow Data Looks Like**

The following figure shows an example of NetFlow data.

#### **Figure 2: NetFlow Cache Example**

1. Flow cache-The first unique packet creates a flow

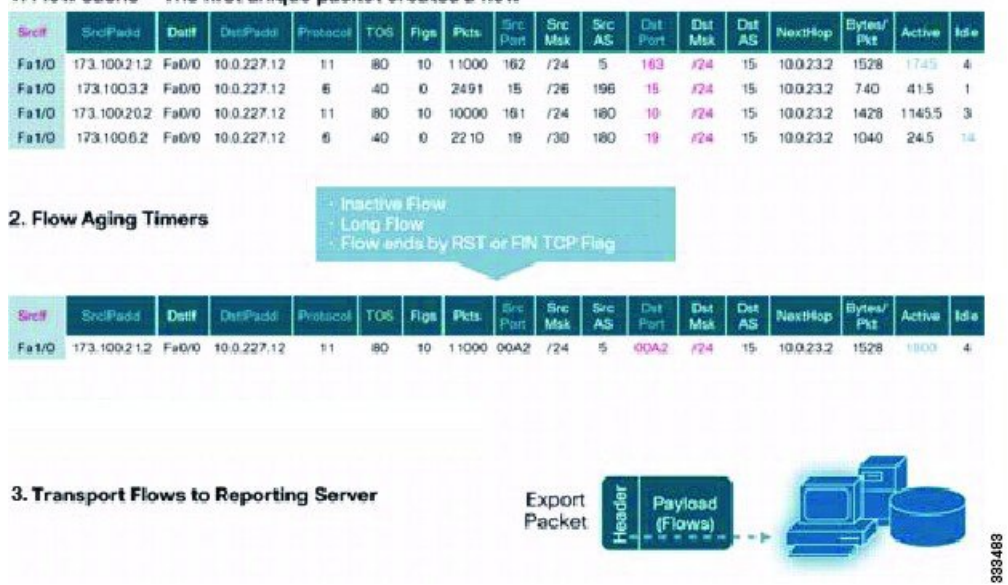

### **Network Analysis Module**

You can also use the Cisco Network Analysis Module (NAM) to monitor NetFlow data sources. NAM enables traffic analysis views and reports such as hosts, applications, conversations, VLAN, and QoS.

### **High Availability for NetFlow**

The Cisco Nexus 1000V supports stateful restarts for NetFlow. After a reboot or supervisor switchover, the Cisco Nexus 1000V applies the running configuration.

# <span id="page-7-0"></span>**Prerequisites for NetFlow**

- You must be aware of resource requirements because NetFlow consumes additional memory and CPU resources.
- Memory and CPU resources are provided by the Virtual Ethernet Module (VEM) hosting the flow monitor interface. Resources are limited by the number of CPU cores present on the VEM.

# <span id="page-7-1"></span>**Guidelines and Limitations for NetFlow**

- If a source interface IP address is not configured, the NetFlow exporter remains disabled.
- In the Cisco Nexus 1000V, the mgmt0 interface is configured by default as the source interface for an exporter. You can change the source interface if needed.
- In Cisco Nexus 1000V, the mgmt0 interface IPaddress of the VSM is configured by default as the source IP address for an exporter. You can change the source IP address if needed.
- Predefined flow records use 32-bit counters, which are recommended for data rates above 1 Gbps. For data rates that are higher than 1 Gbps, Cisco recommends that you manually configure the records to use 64-bit counters.
- The Cisco Nexus 1000V includes the following predefined flow records:
	- netflow-original—The Cisco Nexus 1000V predefined traditional IPv4 input NetFlow with origin ASs

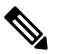

**Note** The routing-related fields in this predefined flow record are ignored.

- netflow ipv4 original-input—The Cisco Nexus 1000V predefined traditional IPv4 input NetFlow
- netflow ipv4 original-output—The Cisco Nexus 1000V predefined traditional IPv4 output NetFlow
- netflow protocol-port—The Cisco Nexus 1000V predefined protocol and ports aggregation scheme
- Up to 2,000 NetFlow instances are allowed per Distributed Virtual Switch (DVS).
- Up to 216 NetFlow instances are allowed per host.
- A maximum of one flow monitor per interface per direction is allowed.
- Up to two flow exporters are allowed per monitor.
- Up to 64 NetFlow monitors, exporters, or records are allowed per DVS.
- Up to 64 NetFlow policies are allowed per host.
- NetFlow is not supported on port channels or interfaces in a port channel.

# <span id="page-8-0"></span>**Default Settings for NetFlow**

#### **Table 2: Default NetFlow Parameters**

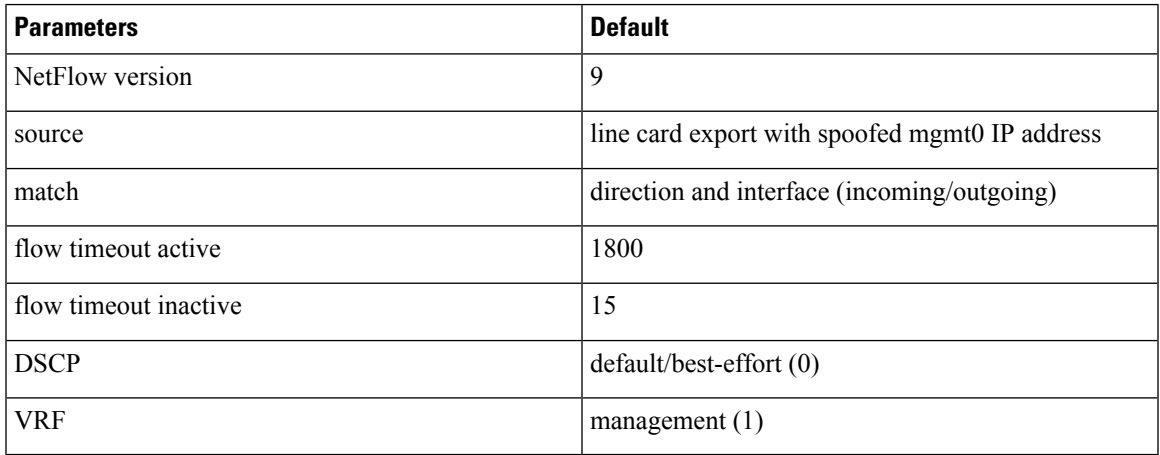

# <span id="page-8-1"></span>**Configuring NetFlow**

### **Enabling the NetFlow Feature**

#### **Before you begin**

You are logged in to the CLI in EXEC mode.

#### **Procedure**

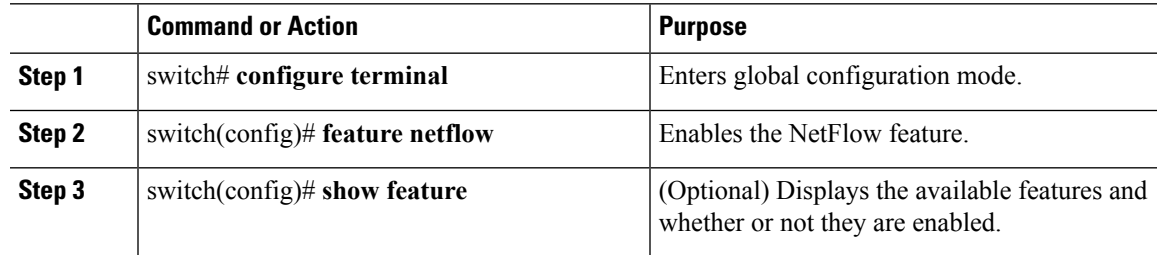

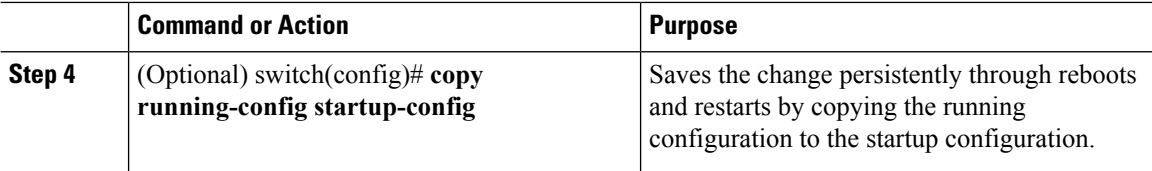

#### **Example**

This example shows how to enable the NetFlow feature:

```
switch# configure terminal
switch(config)# feature netflow
switch(config)#
```
# **Defining a Flow Record**

#### **Before you begin**

- You know which of the options you want this flow record to match.
- You know which options you want this flow record to collect.

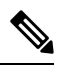

Although the following lines appear in the output of the show flow record command, the commands they are based on are not currently supported in Cisco Nexus 1000V. The use of these commands has no affect on the configuration. **Note**

```
collect routing source as
collect routing destination as
collect routing next-hop address ipv4
```
#### **Procedure**

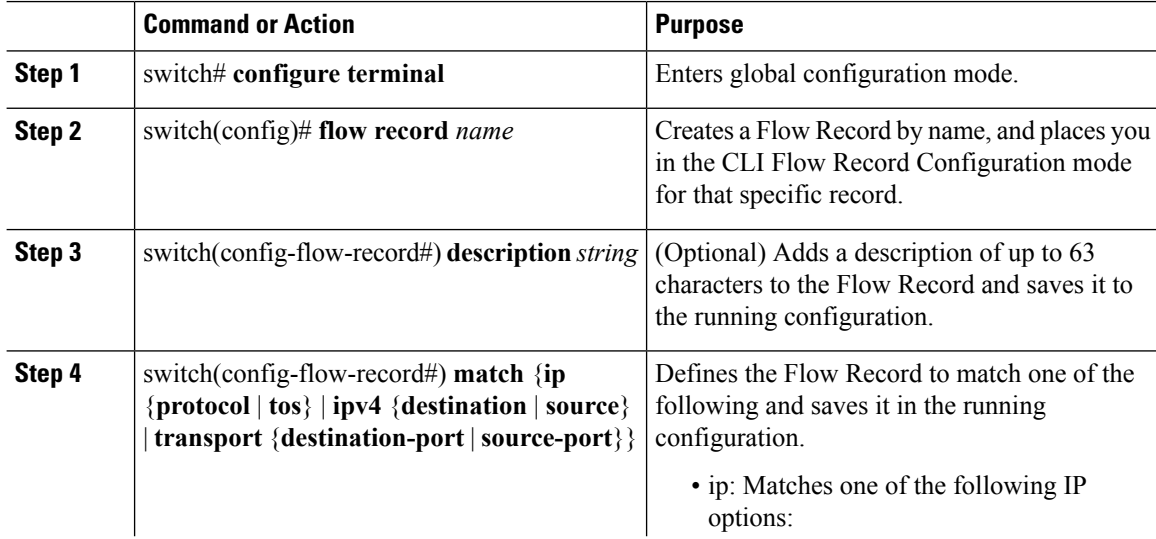

 $\mathbf l$ 

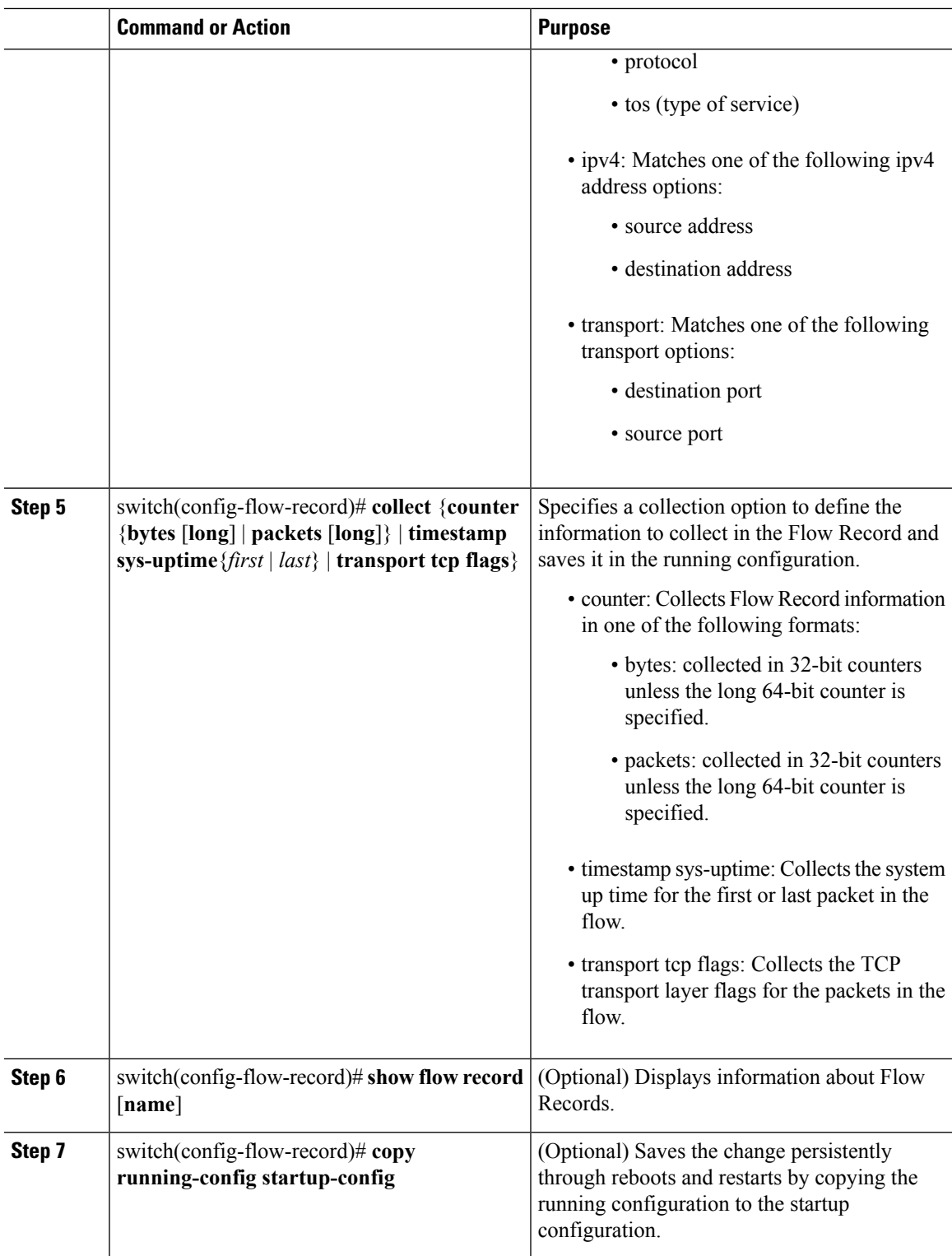

#### **Example**

The following example shows how to create a flow record:

```
switch# configure terminal
switch(config)# flow record RecordTest
switch(config-flow-record)# description Ipv4flow
switch(config-flow-record)# match ipv4 destination address
switch(config-flow-record)# collect counter packets
switch(config-flow-record)# show flow record RecordTest
Flow record RecordTest:
   Description: Ipv4flow
   No. of users: 0
   Template ID: 0
   Fields:
        match ipv4 destination address
       match interface input
       match interface output
       match flow direction
       collect counter packets
switch(config-flow-record)#
```
### **Defining a Flow Exporter**

A Flow Exporter defines where and how Flow Records are exported to the NetFlow Collector Server.

- Export format version 9 is supported.
- A maximum of two flow exporters per monitor are permitted.

#### **Before you begin**

- You know the destination IP address of the NetFlow Collector Server.
- You know the source IP address that Flow Records are sent from.
- You know the transport UDP that the Collector is listening on.

#### **Procedure**

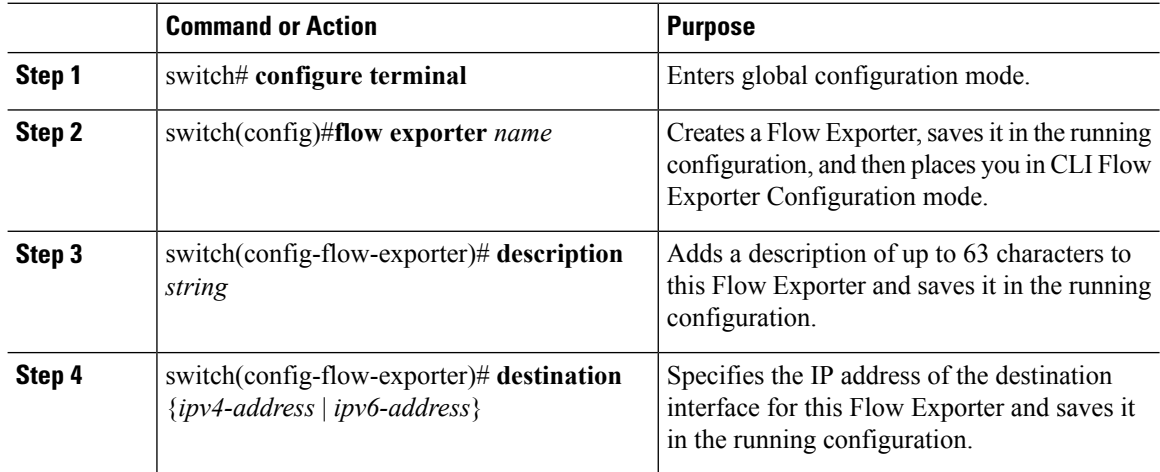

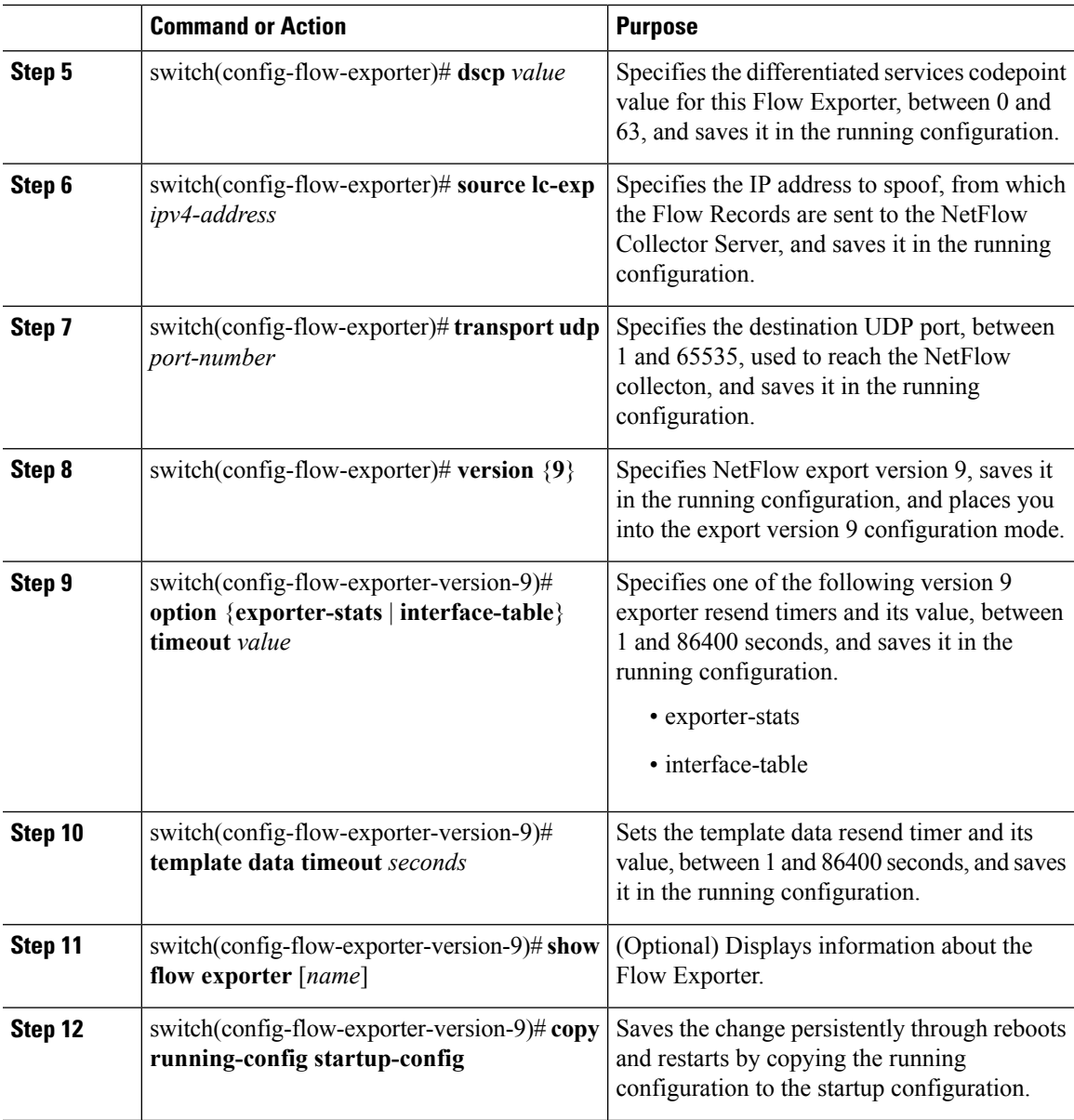

#### **Example**

The following example shows how to create a flow exporter:

```
switch# configure terminal
switch(config)# flow exporter ExportTest
switch(config-flow-exporter)# description ExportHamilton
switch(config-flow-exporter)# destination 192.0.2.1
switch(config-flow-exporter)# dscp 2
switch(config-flow-exporter)# source lc-exp 192.0.2.2
switch(config-flow-exporter)# transport udp 200
switch(config-flow-exporter)# version 9
switch(config-flow-exporter-version-9)# option exporter-stats timeout 1200
switch(config-flow-exporter-version-9)# template data timeout 1200
switch(config-flow-exporter-version-9)# show flow exporter ExportTest
```

```
Flow exporter ExportTest:
    Description: ExportHamilton
   Destination: 192.0.2.1
   VRF: management (1)
   Destination UDP Port 200
    Source IP Address 192.0.2.2
    Export from Line Card
   DSCP 2
   Export Version 9
       Exporter-stats timeout 1200 seconds
       Data template timeout 1200 seconds
    Exporter Statistics
       Number of Flow Records Exported 0
       Number of Templates Exported 0
       Number of Export Packets Sent 0
       Number of Export Bytes Sent 0
        Number of Destination Unreachable Events 0
        Number of No Buffer Events 0
       Number of Packets Dropped (No Route to Host) 0
        Number of Packets Dropped (other) 0
        Number of Packets Dropped (LC to RP Error) 0
        Number of Packets Dropped (Output Drops) 1
        Time statistics were last cleared: Never
switch(config-flow-exporter-version-9)# copy running-config startup-config
switch(config-flow-exporter-version-9)#
```
### **Defining a Flow Monitor**

A Flow Monitor is associated with a Flow Record and a Flow Exporter.

A maximum of one flow monitor per interface per direction is permitted.

#### **Before you begin**

- You know the name of an existing Flow Exporter to associate with this flow monitor.
- You know the name of an existing Flow Record to associate with this flow monitor. You can use either a flow record you previously created, or one of the following Cisco Nexus 1000V predefined flow records:
	- netflow-original
	- netflow ipv4 original-input
	- netflow ipv4 original-output
	- netflow protocol-port

#### **Procedure**

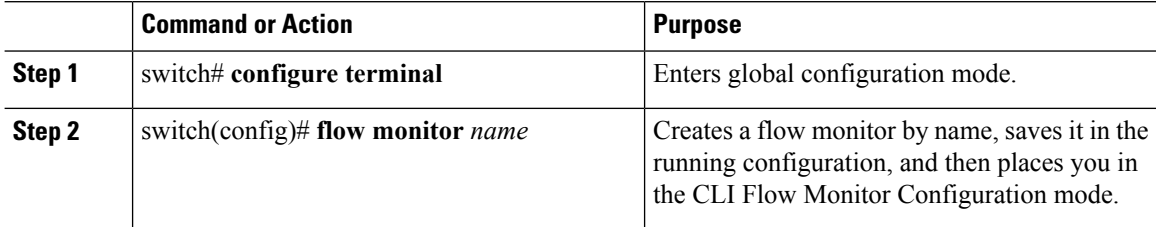

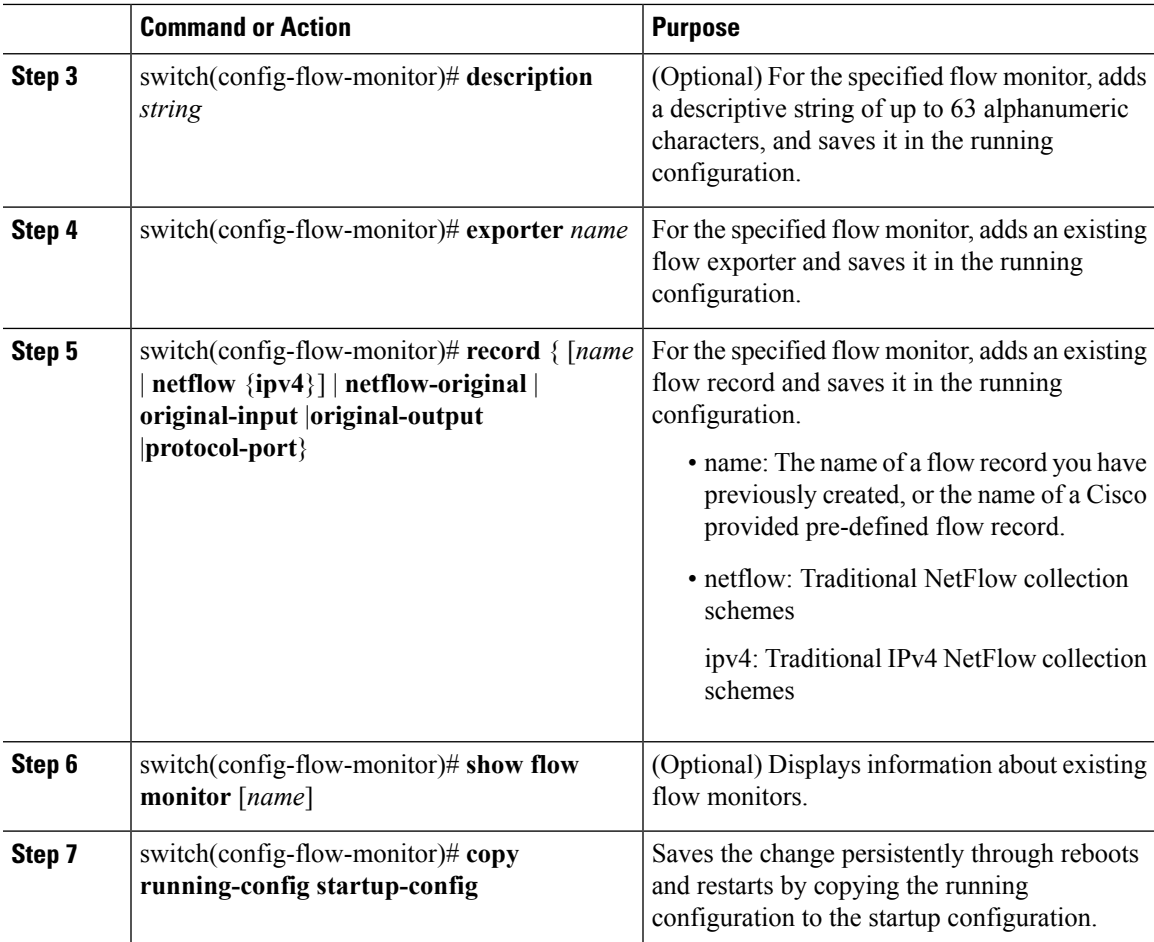

#### **Example**

The following example shows how to create a flow exporter:

```
switch# configure terminal
switch(config)# flow monitor MonitorTest
switch(config-flow-monitor)# description Ipv4Monitor
switch(config-flow-monitor)# exporter ExportTest
switch(config-flow-monitor)# record RecordTest
switch(config-flow-monitor)# show flow monitor MonitorTest
Flow Monitor Monitortest:
   Use count: 0
   Flow Record: RecordTest
   Flow Exporter: ExportTest
switch(config-flow-monitor)#
```
### **Assigning a Flow Monitor to an Interface**

#### **Before you begin**

• You know the name of the flow monitor you want to use for the interface.

• You know the interface type and its number.

#### **Procedure**

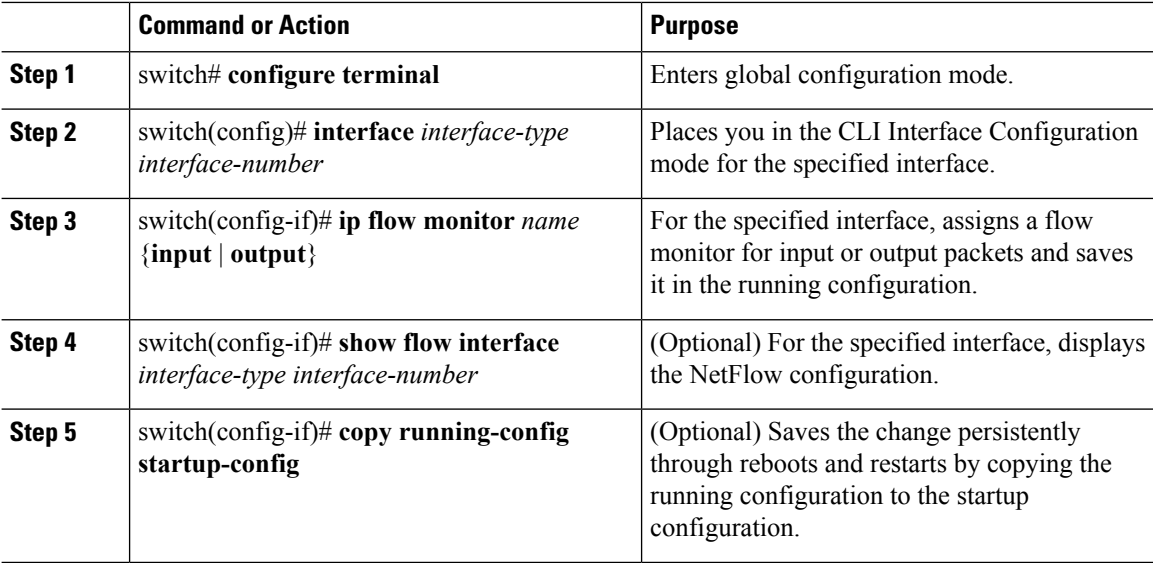

#### **Example**

The following example shows how to assign a flow monitor to an interface:

```
switch# configure terminal
switch(config)# interface veth 2
switch(config-if)# ip flow monitor MonitorTest output
switch(config-if)# show flow interface veth 2
Interface Vethernet2:
   Monitor: MonitorTest
   Direction: Output
switch(config-if)#
```
### **Adding a Flow Monitor to a Port Profile**

#### **Before you begin**

- You are logged in to the CLI in EXEC mode.
- You have already created the flow monitor.
- If using an existing port profile, you have already created the port profile and you know its name.
- If creating a new port profile, you know the type of interface (Ethernet or vEthernet), and you know the name you want to give it.

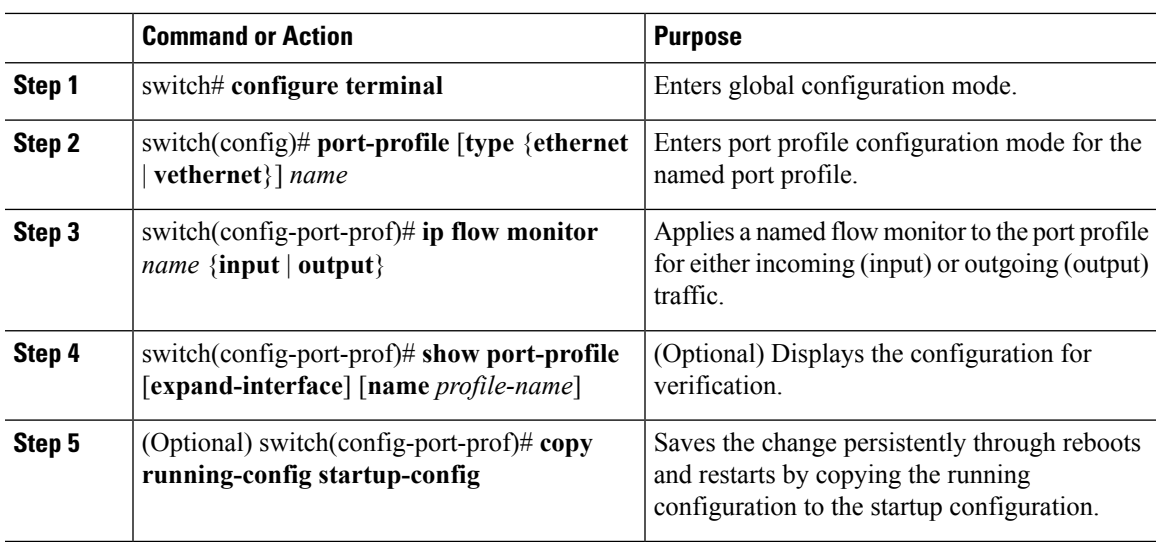

#### **Procedure**

#### **Example**

This example shows how to add a flow monitor to a port profile:

```
switch# configure terminal
switch(config)# port-profile AccessProf
switch(config-port-prof)# ip flow monitor allacces4 output
switch(config-port-prof)# show port-profile name AccessProf
port-profile AccessProf
  type: vethernet
 status: disabled
 capability l3control: no
 pinning control-vlan: -
 pinning packet-vlan: -
 system vlans: none
 port-group:
 max ports: 32
 inherit:
 config attributes:
   ip flow monitor allaccess4 output
  evaluated config attributes:
   ip flow monitor allaccess4 output
 assigned interfaces:
switch(config-port-prof)#
```
# <span id="page-16-0"></span>**Verifying the NetFlow Configuration**

Use one of the following commands to verify the configuration:

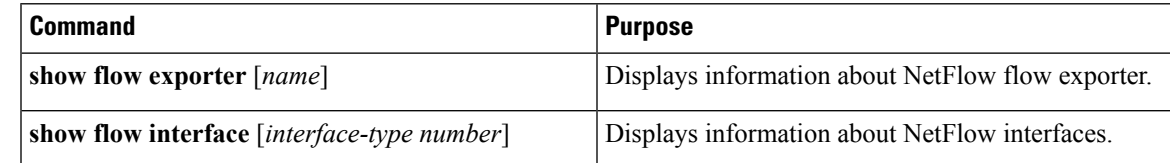

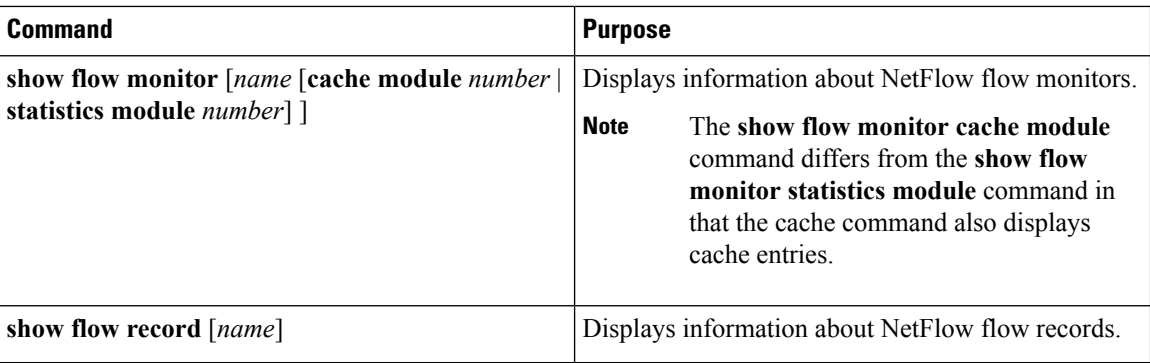

#### **Example: show flow exporter**

```
switch(config-flow-exporter-version-9)# show flow exporter ExportTest
Flow exporter ExportTest:
   Description: ExportHamilton
    Destination: 192.0.2.1
   VRF: management (1)
   Destination UDP Port 200
    Source IP address 192.0.2.2
   Export from Line Card
   DSCP 2
    Export Version 9
       Exporter-stats timeout 1200 seconds
       Data template timeout 1200 seconds
    Exporter Statistics
       Number of Flow Records Exported 0
        Number of Templates Exported 0
        Number of Export Packets Sent 0
       Number of Export Bytes Sent 0
       Number of Destination Unreachable Events 0
        Number of No Buffer Events 0
        Number of Packets Dropped (No Route to Host) 0
        Number of Packets Dropped (other) 0
       Number of Packets Dropped (LC to RP Error) 0
        Number of Packets Dropped (Output Drops) 1
        Time statistics were last cleared: Never
switch(config-flow-exporter-version-9)#
```
#### **Example: show flow interface**

```
switch(config-if)# show flow interface veth2
Interface Vethernet2:
   Monitor: MonitorTest
   Direction: Output
switch(config-if)#
```
#### **Example: show flow monitor**

```
switch(config-flow-monitor)# show flow monitor
Flow Monitor MonitorTest:
   Use count: 1
   Flow Record: test
   Flow Exporter: ExportTest
Flow Monitor MonitorIpv4:
   Use count: 70
   Flow Record: RecordTest
   Flow Exporter: ExportTest
switch(config-flow-monitor)#
```
#### **Example: show flow monitor cache module**

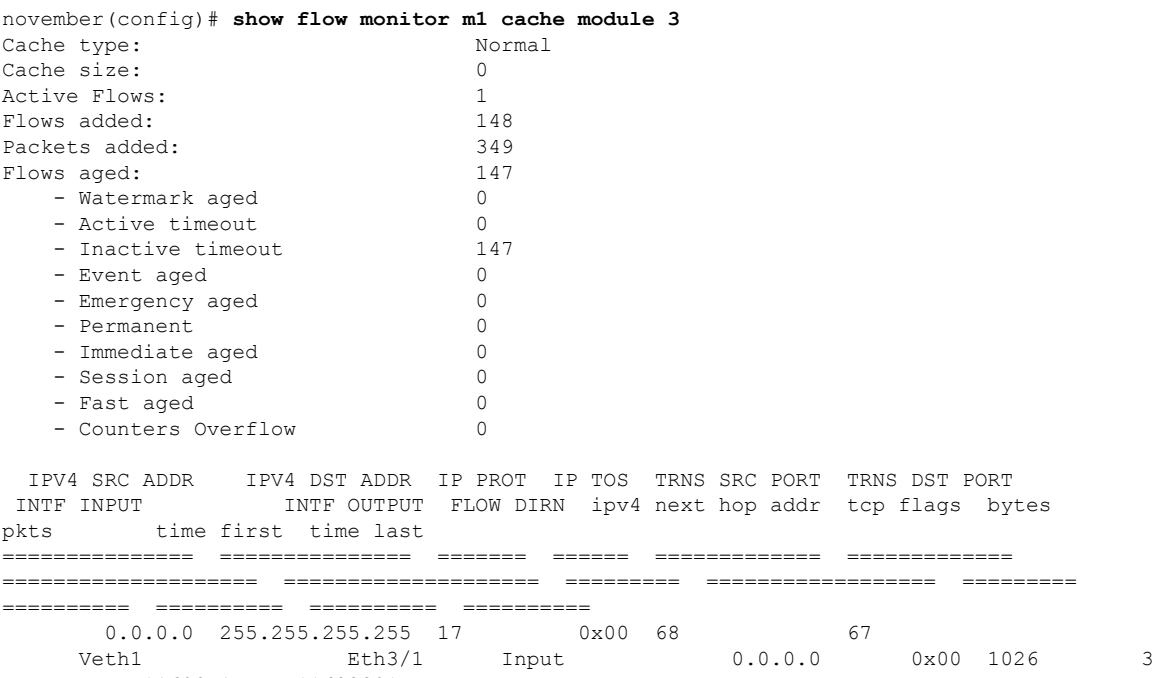

#### **Example: show flow monitor statistics module**

11609414 11622391

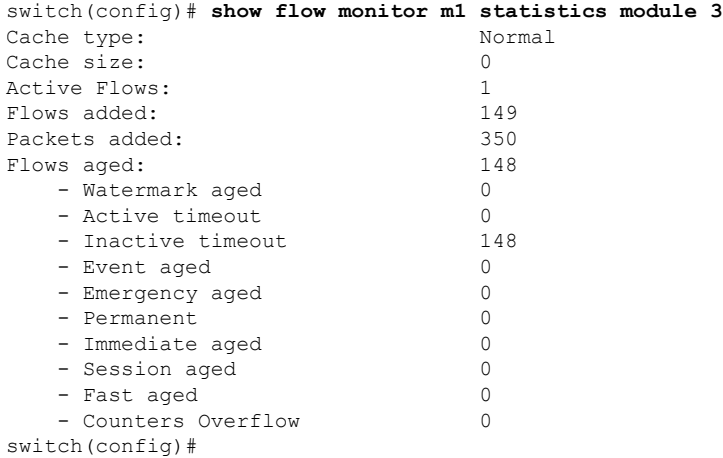

#### **Example: show flow record**

```
switch(config-flow-record)# show flow record RecordTest
Flow record RecordTest:
   Description: Ipv4flow
   No. of users: 0
   Template ID: 0
   Fields:
       match ipv4 destination address
       match interface input
       match interface output
       match flow direction
```
collect counter packets switch(config-flow-record)#

## <span id="page-19-0"></span>**Netflow Example Configuration**

The following example shows how to configure flow monitor using a new flow record and apply it to an interface:

```
switch# configure terminal
switch(config)# flow record RecordTest
switch(config-flow-record)# description Ipv4flow
switch(config-flow-record)# match ipv4 destination address
switch(config-flow-record)# collect counter packets
switch(config-flow-record)# exit
switch(config)# flow exporter ExportTest
switch(config-flow-exporter)# description ExportHamilton
switch(config-flow-exporter)# destination 192.0.2.1
switch(config-flow-exporter)# dscp 2
switch(config-flow-exporter)# source lc-exp 192.0.2.2
switch(config-flow-exporter)# transport udp 200
switch(config-flow-exporter)# version 9
switch(config-flow-exporter-version-9)# option exporter-stats timeout 1200
switch(config-flow-exporter-version-9)# template data timeout 1200
switch(config-flow-exporter-version-9)# exit
switch(config-flow-exporter)# exit
switch(config)# flow monitor MonitorTest
switch(config-flow-monitor)# description Ipv4Monitor
switch(config-flow-monitor)# exporter ExportTest
switch(config-flow-monitor)# record RecordTest
switch(config-flow-monitor)# exit
switch(config)# interface veth 2
switch(config-if)# ip flow monitor MonitorTest output
switch(config-if)# show flow interface veth 2
Interface Vethernet2:
   Monitor: MonitorTest
    Direction: Output
switch(config-if)#
```
The following example shows how to configure flow monitor using a pre-defined record and apply it to an interface:

```
switch# configure terminal
switch(config)# flow exporter ExportTest
switch(config-flow-exporter)# description ExportHamilton
switch(config-flow-exporter)# destination 192.0.2.1
switch(config-flow-exporter)# dscp 2
switch(config-flow-exporter)# source lc-exp 192.0.2.2
switch(config-flow-exporter)# transport udp 200
switch(config-flow-exporter)# version 9
switch(config-flow-exporter-version-9)# option exporter-stats timeout 1200
switch(config-flow-exporter-version-9)# template data timeout 1200
switch(config-flow-exporter-version-9)# exit
switch(config-flow-exporter)# exit
switch(config)# flow monitor MonitorTest
switch(config-flow-monitor)# description Ipv4Monitor
switch(config-flow-monitor)# exporter ExportTest
switch(config-flow-monitor)# record netflow-original
switch(config-flow-monitor)# exit
switch(config)# interface veth 2
```

```
switch(config-if)# ip flow monitor MonitorTest output
switch(config-if)# show flow interface veth 2
Interface Vethernet2:
   Monitor: MonitorTest
   Direction: Output
switch(config-if)#
```
# <span id="page-20-0"></span>**Related Documents for NetFlow**

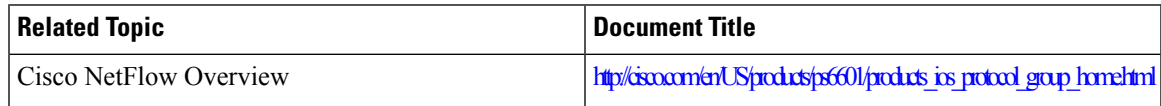

# <span id="page-20-1"></span>**Feature History for NetFlow**

This table includes only the updates for those releases that have resulted in additions or changes to the feature.

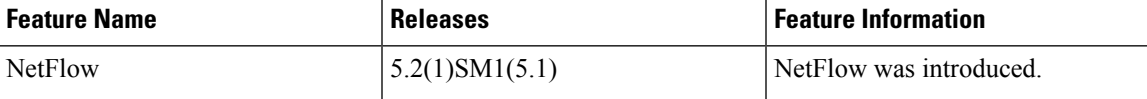

 $\mathbf I$